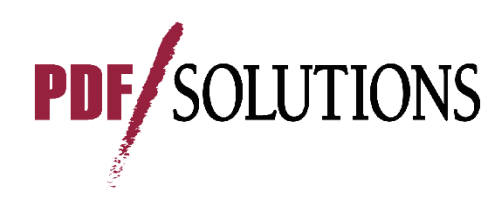

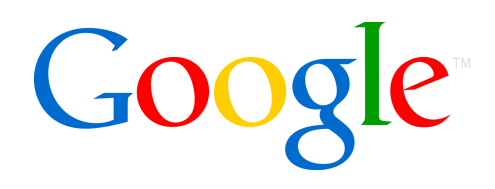

# **Creating R Packages, Using CRAN, R-Forge, And Local R Archive Networks And Subversion (SVN) Repositories**

Spencer Graves PDF Solutions San José CAspencer.graves@prodsyse.com

Sundar Dorai-Raj Google Mountain View CA sdorairaj@google.com

© 2008 PDF Solutions, Inc. PDF Solutions has made these materials available for public noncommercial use, and they may be reproduced, in part or in whole, consistent with the following requirements without charge or further permission from PDF Solutions: (1) users exercise due diligence in ensuring the accuracy of the materials reproduced; (2) "PDF Solutions, Inc." be clearly and predominantly identified as the source; and, (3) the reproduction is not represented as an official version of the materials reproduced, nor as having been made, in affiliation with or with the endorsement of PDF Solutions.

## **Motivation**

- **Service Service R is the language of choice for a large and growing proportion of people developing new statistical algorithms**
- **Service Service Comprehensive R Archive Network (CRAN) makes it easy to benefit from others' work and to share your work and get feedback on potential improvements**

#### **Service Service Creating R packages**

- Provides a system for creating software with documentation including unit tests, and thereby
- Increases software quality & development productivity
- **Service Service Local R Archive Networks can increase your productivity in developing new code and sharing it with coworkers**

Performance, Profitability

**Service Service R-Forge and local Subversion (SVN) repositories make collaboration on joint software development easy & productive** 

**PDF Solutions Inc.** 

## **Outline**

# **Installing R and R Packages**

- From CRAN
- From a local package
- From alternative repositories
- Getting help
- **Service Service Obtaining source code**
- **Creating R packages**
- **Service Service Establishing and Maintaining Local R Archive Networks**
- **Using Subversion (SVN)**

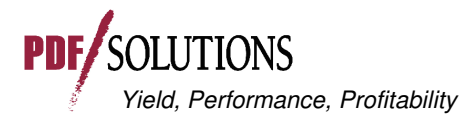

#### $\mathbb{R}^2$ **Installing R from CRAN**

- **Installing R contributed packages from** 
	- CRAN
	- local package
	- alternative repositories

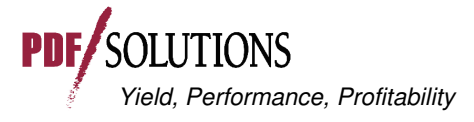

# **Installing R**

- **www.r-project.org**
- **Service Service CRAN**
- **(select a local repository)**
- **Download an appropriate precompiled version or package source to suit your operating system**
- **Configure ...** 
	- R Installation and Administration manual http ://cran.r-project.org/doc/manuals/R-admin.pdf
	- modify default options in "~R/etc/Rprofile.site":
		- default repositories (including local?)
		- max.print

options(repos = c(CRAN = "http://cran.cnr.berkeley.edu", CRANextra = "http://www.stats.ox.ac.uk/pub/RWin"),max.print=222)

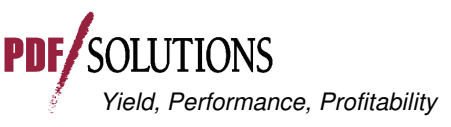

5 / PDF Solutions Inc.

•

...

# **Installing R Packages From CRAN**

#### **Service Service install.packages('packageName')**

**OR in Rgui:** 

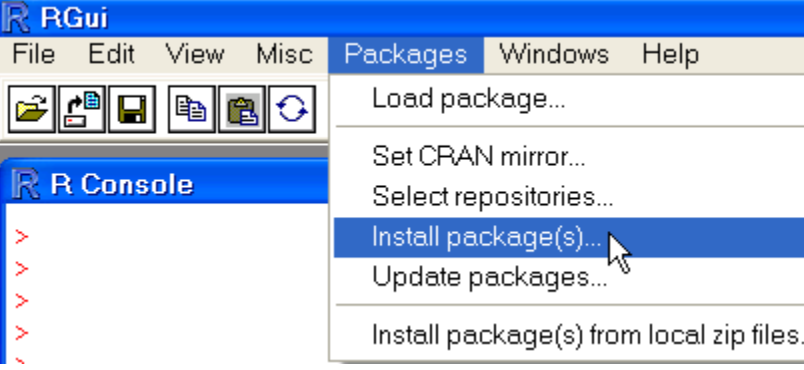

- select a local repository (if needed)
- select package(s) from list

**Packages** laaMl labind AcceptanceSampling |accuracy |acepack actuar lada |adabaq| adapt AdaptFit lade4 |ade4TkGUI adegenet |adehabitat adimpro |adk ladlift lAdMit ladsi laer |aqce |agricolae| |aqsemisc lais. lakima AlgDesign ☆ allelic alr3 ALS. lamap |Amelia IAMORE. lanacor lanaloque |AnalyzeFMRI| |anapuce lanimation laod |ape aplpack] approximator (BACCO) lapsrtable |apTreeshape |ArDec IARES |arqosfilter| |arm Yield, Performance, Profitability Profitability Profitability Profitability Profitability Profitability Profit

PDF

### **Installing R Packages From Local Zip Files (Windows)**

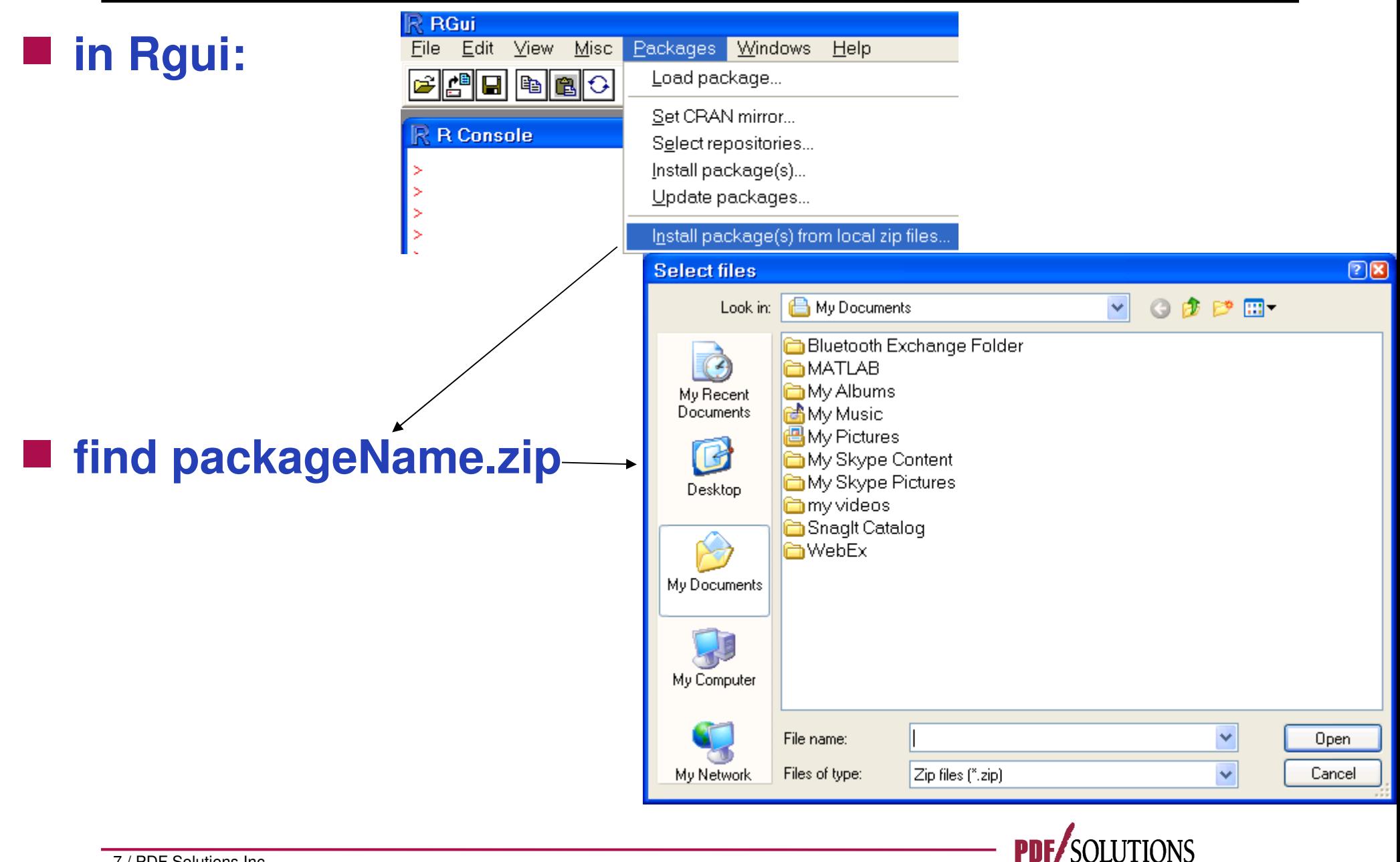

Yield, Performance, Profitability

# **Windows binary**

- install.packages("packageName.zip", repos = NULL)
- **Any OS provided appropriate tools for compiling source are available**
	- install.packages("packageName.tar.gz", repos = NULL)
	- Windows requires "Rtools"
		- http://www.murdoch-sutherland.com/Rtools/
	- Mac requires Xtools
	- For most Linux/UNIX systems the required toolsets are available

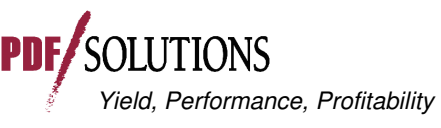

# **Getting Help**

# **?functionName**

• help pages for packages in the search path

# **Fuzzy search**

- "help.search" function
- www.r-project.org → search or 'RSiteSearch' function
- **Service Service Other R search engines and R Wiki**
- **Service Service Google**
- **Service Service r-help listserve** 
	- PLEASE do read the posting guide http://www.R-project.org/posting-guide.html and provide commented, **minimal, self-contained, reproducible code.**

Yield, Performance, Profitability

• Reading "r-help", "r-devel", "r-sig-\_\_\_" is like attending a professional meeting a few minutes a day

9 / PDF Solutions Inc.

### **Outline**

# **Installing R and R Packages**

- **Obtaining source code** 
	- **Creating R packages**
	- **Establishing and Maintaining Local R Archive Networks**
	- **Using Subversion (SVN)**

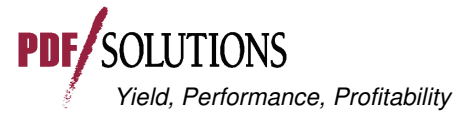

## **Obtaining Source Code For R**

#### **Service Service** ■ www.r-project.org → CRAN → (select a **repository) For R:**

Source Code for all Platforms

Windows and Mac users most likely want the precompiled binaries listed in the upper box, not the source code. The sources have to be compiled before you can use them. If you do not know what this means, you probably do not want to do it!

- The latest release  $(2008-12-22)$ : R-2.8.1 tar.gz (read what's new in the latest version).
- Sources of R alpha and beta releases (daily snapshots, created only in time periods before a planned release).
- Daily snapshots of current patched and development versions are available here. Please read about new features and bug fixes before filing corresponding feature requests or bug reports.
- Source code of older versions of R is available here.
- Contributed extension packages

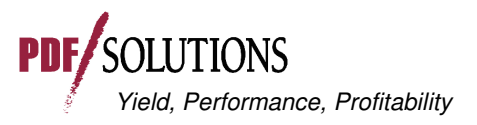

## **Obtaining Source Code For A Package**

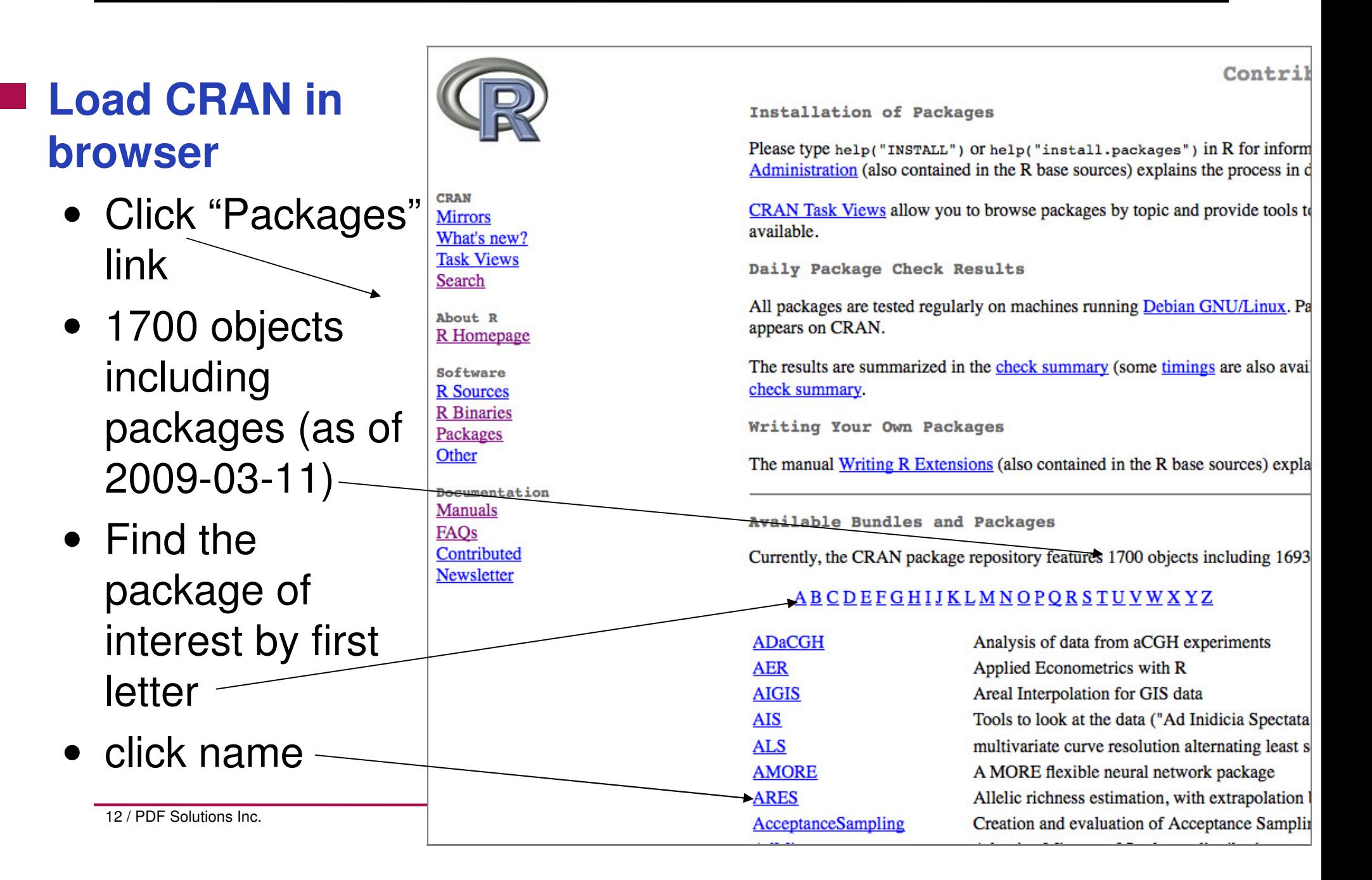

lme4: Linear mixed-effects models using S4 classes

**"lme4" Package** 

Fit linear and generalized linear mixed-effects models.

 $0.000000000$ 

#### **Service Service Package pages contain links to:**

- Package dependencies
- Package source
- Package binaries
- Reference manual
- Archives for old source tarballs
- Maintainer contact info
- And, if applicable,
	- Project URL
	- Task Views
	- Vignettes

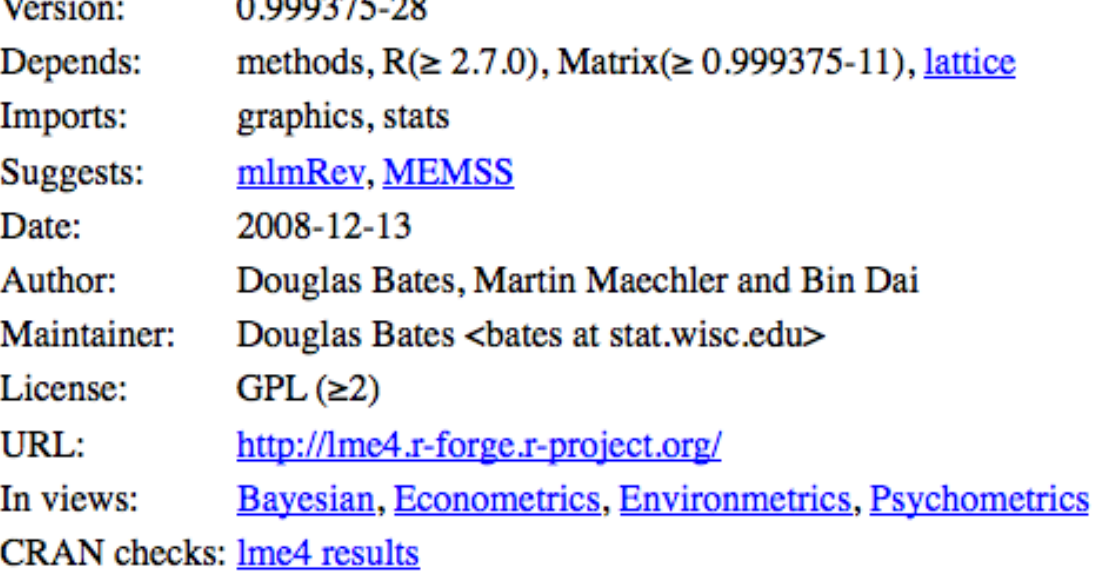

#### Downloads:

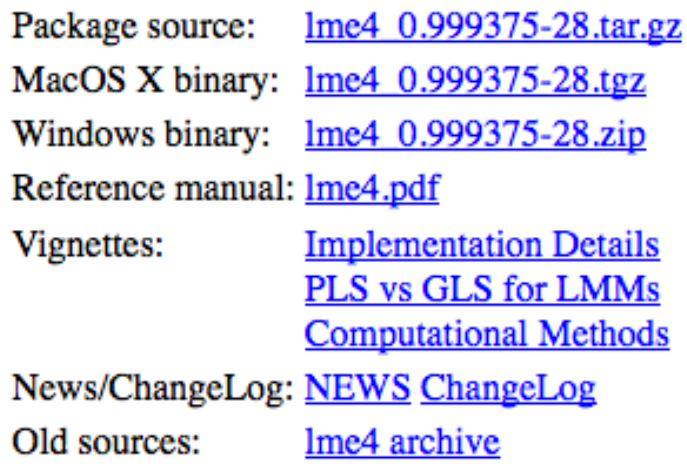

# **Using An Installed Package**

- **help(package = fortunes) or library(help = fortunes)**
	- to get an overview of package capabilities
- **library(fortunes)** 
	- to attach it as the second in the search path
- **?fortune** 
	- to get 'help' on the function 'fortune'

**> fortune('RTFM')**

**This is all documented in TFM. Those who WTFM don't want to have to WTFM again on the mailing list. RTFM.**

 **-- Barry Rowlingson R-help (October 2003)**

14 / PDF Solutions Inc.

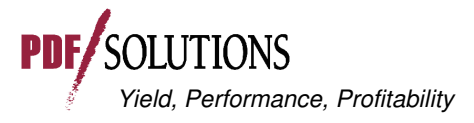

## "DierckxSpline" Package This package provides a wrapper to the FITPA

 $\sim 100$ 

 $T$   $T$ 

#### a a **Click**

- Download to your hard drive
- Unzip

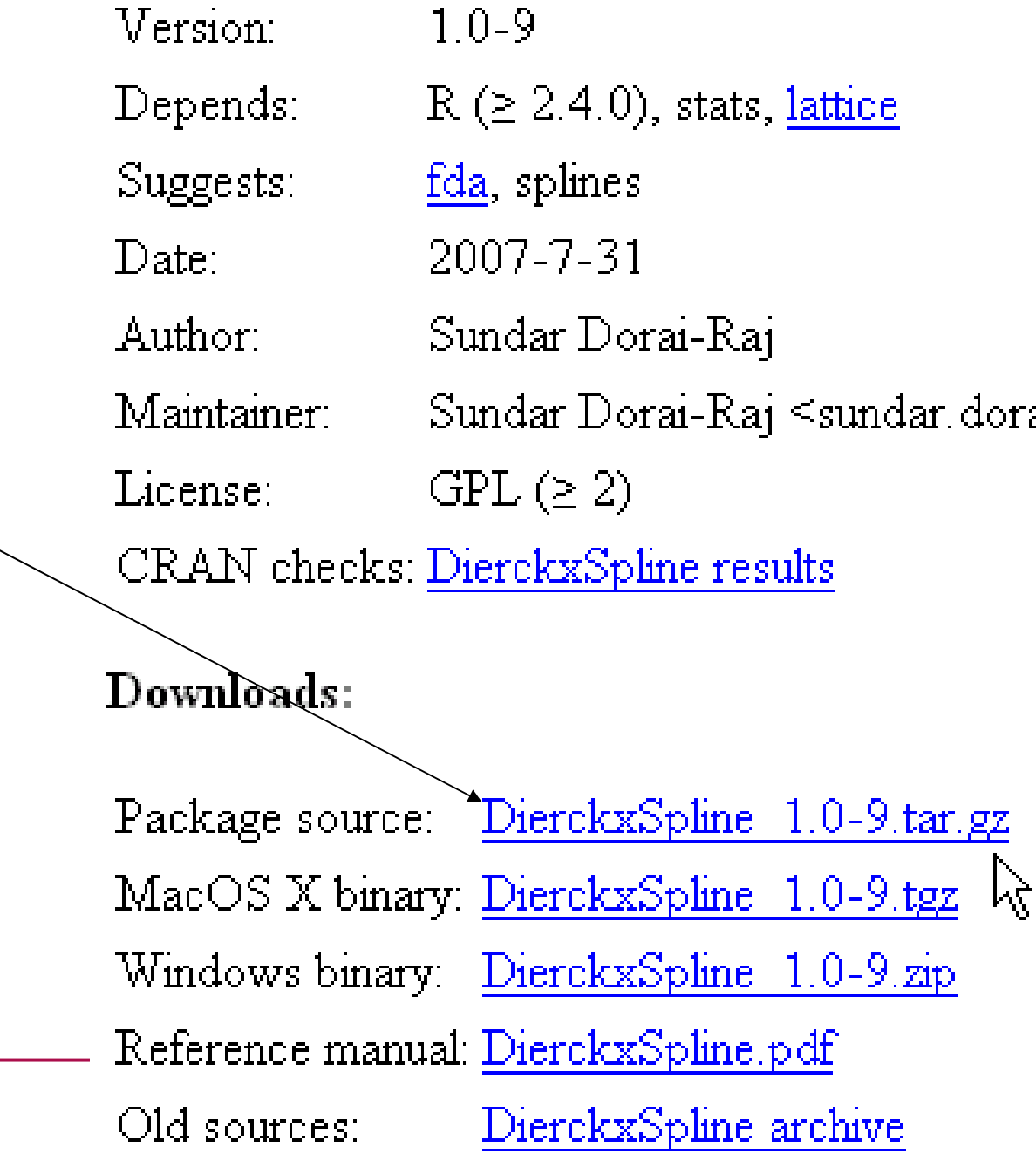

## **"DierckxSpline" Package Contents**

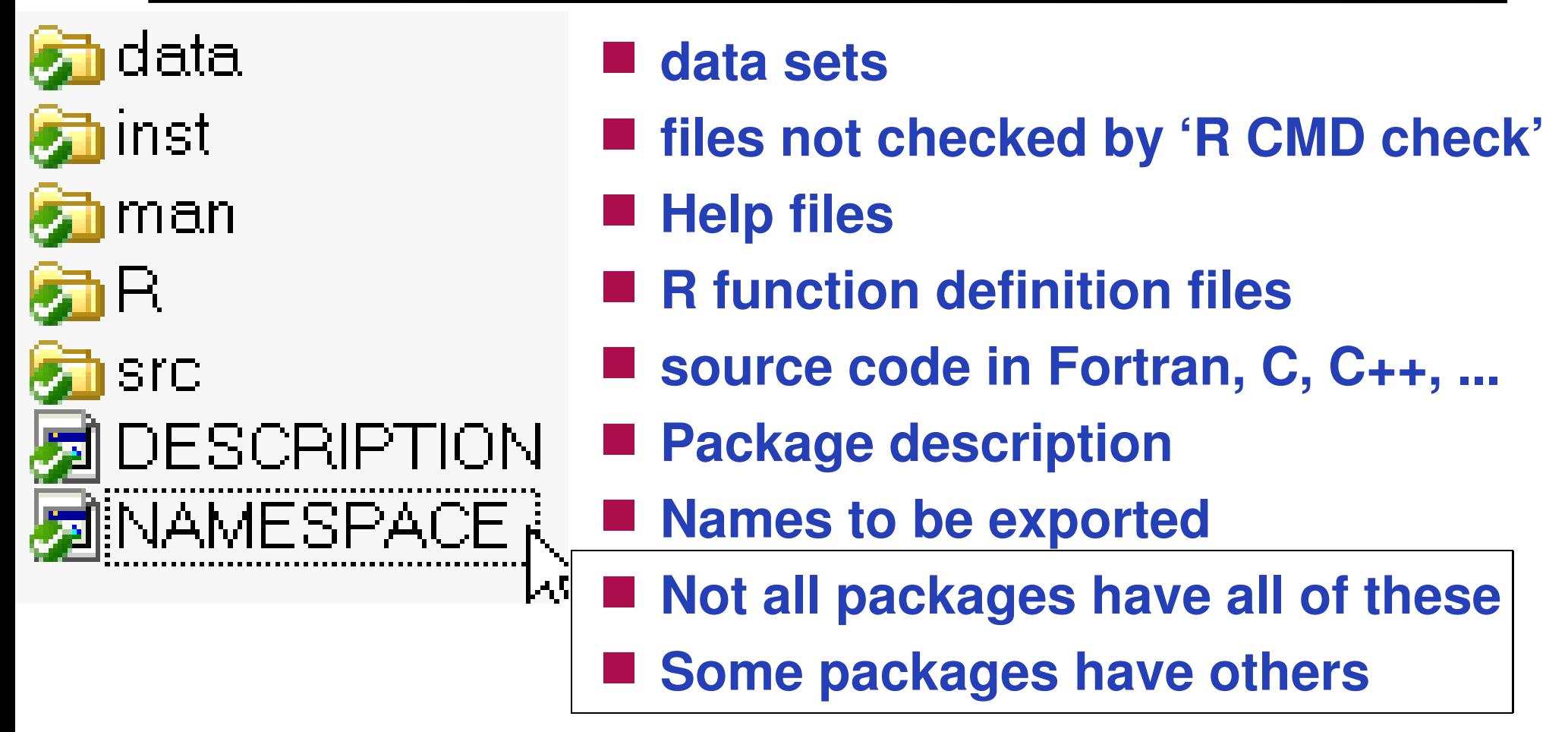

**Service Service Ultimate documentation = source code** 

**Service Service "debug" function: walk through R code line by line until we understand what it does; "browser" for check points** 

### **Outline**

- **Service Service Installing R and R Packages**
- **Obtaining source code**
- **Creating R packages** 
	- Why?
	- How to create?
	- How to check?
	- How to share?
	- **Establishing and Maintaining Local R Archive Networks**
	- **Service Service Using Subversion (SVN)**

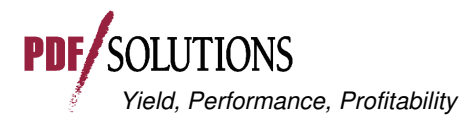

# **Why Create R Packages**

# **Productivity**

- Tripled my software development productivity overnight
- Help file with examples first; code to these examples
- "R CMD check" finds when new changes break previoustests
- Version control
- **Service Service Quality:** 
	- Examples = unit testing
		- http://en.wikipedia.org/wiki/Unit\_test
		- Chambers' "Prime Directive": Trustworthy software
			- •(2008) Software for Data Analysis (Springer)
	- as well as documentation
- **Easy to share results**

**Service Service Easy to understand what I did a couple of year-**

## **How to Create an R Package**

- **Copy existing package(s)**
- **"package.skeleton" function**
- **"Writing R Extensions" manual** 
	- http://cran.r-project.org/doc/manuals/R-exts.pdf

# **Other references:**

• Rossi, Peter (2006) Making R Packages under Windows

 **http://faculty.chicagogsb.edu/peter.rossi/research/bayes%20book/bayesm/Making%20R%20Packages%20Under%20W, accessed 2008.11.02**

• Leisch, Friedrich (2008) Creating R Packages: A Tutorial

**http://epub.ub.uni-muenchen.de/6175/**

#### **Service Service** ■ R-devel listserve (r-devel@stat.math.ethz.ch)

Rolf Turner: In the middle of a Saturday morning (in my Time Zone!) I send out a plea for help, and in just over 20 minutes my problem is solved! I don't think you get service like that anywhere else. This R-help list is BLOODY AMAZING!

Spencer Graves: 'The sun never sets on the (former) British Empire.' Today, it never sets on R-Help.

 -- Rolf Turner and Spencer GravesR-help (May 2005)

Performance, Profitability

19 / PDF Solutions Inc.

## **Package Directory Structure**

#### **packageName**

**Service Service** 

- **DESCRIPTION** describes the package contentsRequired
- $\bullet$ **man** – Rd help files
- •**R** R code files
- NAMESPACE defines the package name space
- •data – contains files with data (txt, csv, rda)
- $\bullet$ inst – contents are copied to installed package
- src C, Fortran code to compile with the package
- tests R code for testing package functions

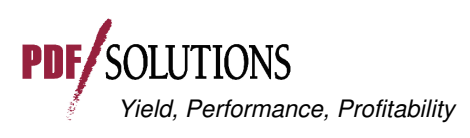

**Optional** 

#### **Requires Rtools**

- Contains all compilers and Unix tools
- http://www.murdoch-sutherland.com/Rtools
- **LaTeX: http://www.miktex.org**

# **For additional help, see:**

- Google
- r-devel mailing list
- $\bullet$   $\mathsf{FAQ:}$  http://cran.cnr.berkeley.edu/bin/windows/base/rw-FAQ.html
- http://faculty.chicagogsb.edu/peter.rossi/research/bayes%20book/k , accessed 2008.11.02

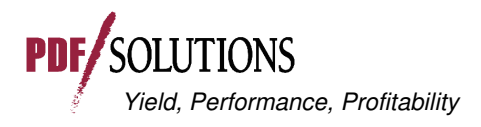

## **Building Packages On Mac**

**Mac tools are usually not loaded "out-of-the-box"**

- Required tools maybe downloaded or installed from the OSX installation CDs
- http://developer.apple.com/tools/xcode/
- **Latex: http://www.tug.org/mactex/**

 **Building packages on PPC and Intel Macs slightly different**

• See the FAQ 5.4 on link below

#### **Help**

- http://cran.cnr.berkeley.edu/bin/macosx/RMacOSX-FA
- R-SIG-Mac mailing list

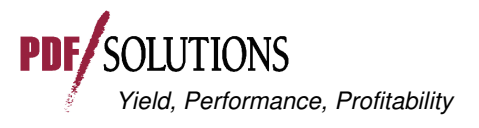

## **Typical Package Check And Install Sequence**

# ■ R CMD build packageName

- (or "R CMD build pkg" with an R-Forge package)
- Windows: in a "Command Prompt" window with 'packageName' in the local directory
- Creates "packageName\_ $x.y$ -z.tar.gz"

current package version number

Yield, Performance, Profitability

- **Service Service R CMD check packageName\_x.y-z.tar.gz**
- **R CMD install packageName\_x.y-z.tar.gz**
	- Installs it in your local installation of R

**R CMD install --build packageName\_x.y-z.tar.gz** 

• Creates "packageName\_x.y-z.zip", which can be used to install "packageName" on other Windows computers

All "R CMD" commands are executed in a Windows CMD terminal (or analogous terminal for other OSes)

## **Cryptic Error Message?**

- **invisible(lapply(list.files("~packagepath/R", full = TRUE, pattern="\\.R\$"), source))**
	- This call individually sources every R file in a directory
	- Identifies particular functions and lines with syntax errors
- **Google**
- **Service Service RSiteSearch** 
	- www.r-project.org → Search
	- Function in R (i.e. RSiteSearch(restrict = "functions"))
	- R-devel mailing list

### ■ **Undo recent changes and try again from the last working version**

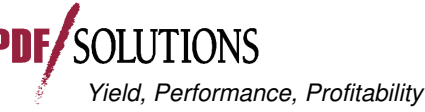

## **Submitting A Package To CRAN**

#### **Service Service www.r-project.org -> CRAN -> (select a local mirror)**

Submitting to CRAN

To "submit" to CRAN, simply upload to ftp://cran.r-project.org/incoming and send email to  $\frac{\text{cran@r-project.org}}{\text{Year}$  Please indicate the copyright situation (GPL, ...) in your submission. Note

**Service Service Build packageName\_x.y-z with the current version of R Service Service Upload to ftp://cran.r-project.org/incoming** 

- packageName\_x.y-z.tar.gz
- (With firewall problems, can you use a different computer?)

**Service Service Email "cran@r-project.org"** 

- subj: packageName\_x.y-z.tar.gz now on CRAN
- text: "uploaded to CRAN\incoming. GPL (>= 2)"

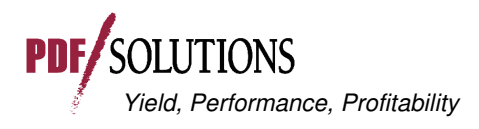

### **Outline**

- **Service Service Installing R and R Packages**
- **Obtaining source code**
- **Creating R packages**
- **Establishing and Maintaining Local R Archive Networks** 
	- **Using Subversion (SVN)**

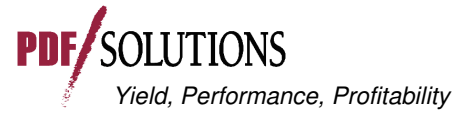

## **Local R Archive Networks**

#### **Service Service Why:**

• Share work with others that you may not want to share with the world

### **How:**

- •Requires access to a web server
- Then setting up a very specific directory structure to hold both source and binary packages
- $\bullet$  bin directory contains compiled packages for Windows (\*.zip) or Mac (\*.tgz)
	- Must contain a subdirectory for every supported version of R
- src directory contains package source (\*.tar.gz)

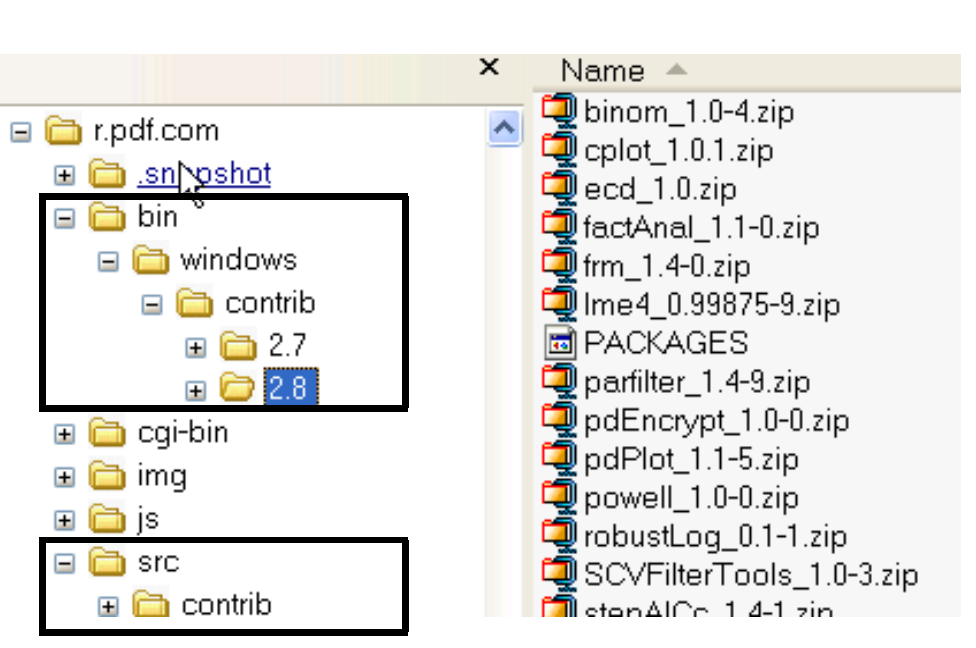

## **Repository Directory Structure**

# **/www (directory that is visible from web)**

- bin
	- windows
		- contrib
			- $\bullet$  2.7  $\rightarrow$
			- 2.8  $\rightarrow$

**package1\_x.y-z.zip package2\_x.y-z.zipPACKAGES**

**package1\_x.y-z.tgz**

**package1\_x.y-z.tar.gzpackage2\_x.y-z.tar.gz**

**PACKAGES**

- $\bullet$  macosx
	- contrib
		- 2.7  $\rightarrow$

• 2.8  $\rightarrow$  **package2\_x.y-z.tgzPACKAGES**

• src

• contrib  $\rightarrow$ 

Yield, Performance, Profitability

# **Accessing The Repository Via install.packages**

### **The PACKAGES file identifies which version to install**

• Contents of PACKAGES equal DESCRIPTION file from each package

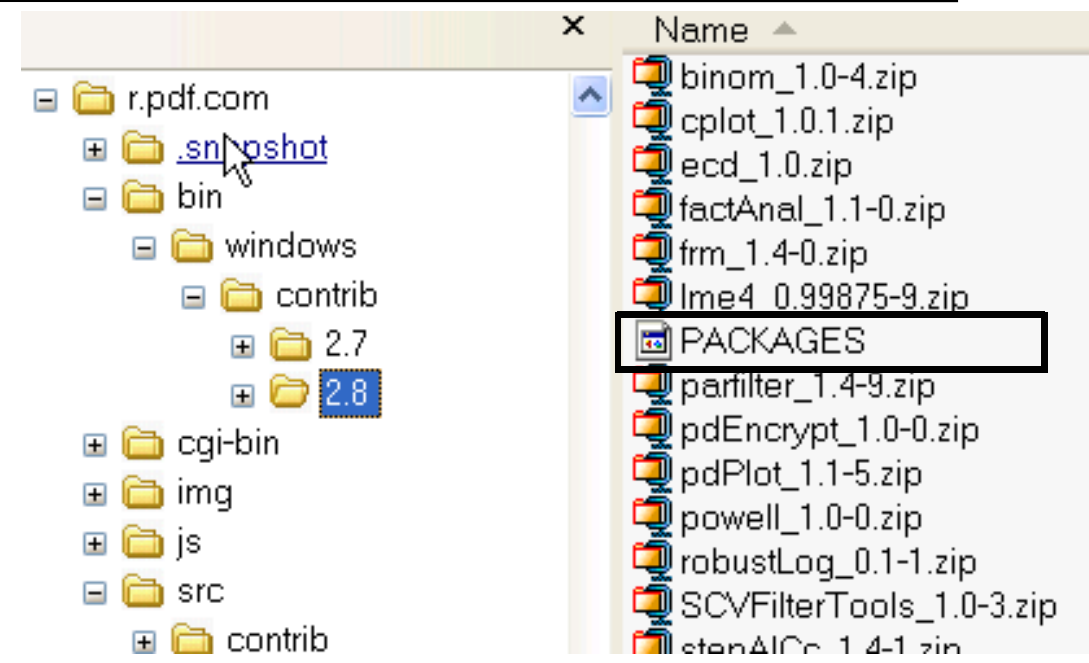

#### **Service Service Installing a package**

- install.packages("packageName", repos = "http://my.Rrepos.com")
- Or add to Rprofile.site (in \$RHOME/etc)

options(repos = c(CRAN = "http://cran.cnr.berkeley.edu",

 $\rightarrow$  myCRAN = "http://my.Rrepos.com",

CRANextra = "http://www.stats.ox.ac.uk/pub/RWin"),

max.print=222)

29 / PDF Solutions Inc.

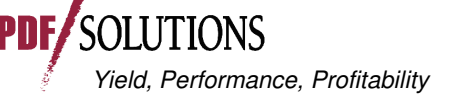

#### R.home() # R installation directory

### **Outline**

- **Service Service Installing R and R Packages**
- **Obtaining source code**
- **Creating R packages**
- **Establishing and Maintaining Local R Archive Networks**
- **Service Service Using Subversion (SVN)** 
	- Why?
	- •Installing and Using Subversion
	- R-Forge
	- a local Subversion (SVN) repository
		- How to use
		- How to establish and maintain

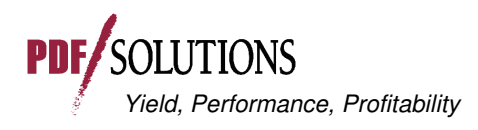

## **Why Use A Subversion Repository?**

- **Service Service Easy to collaborate on package development Service Service Help learn R** 
	- Find an R package that interests you
	- Make suggestions to the package maintainer
	- A maintainer may ask if you'd like do make those changes in their subversion repository
- **Audit trail on all changes** 
	- Relatively easy to identify and reverse changes selectively

#### ■ Creating an SVN repository (e.g. R-Forge) **typically requires help from Information Technology**

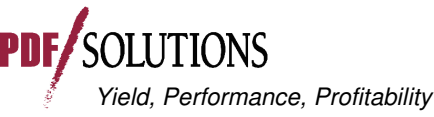

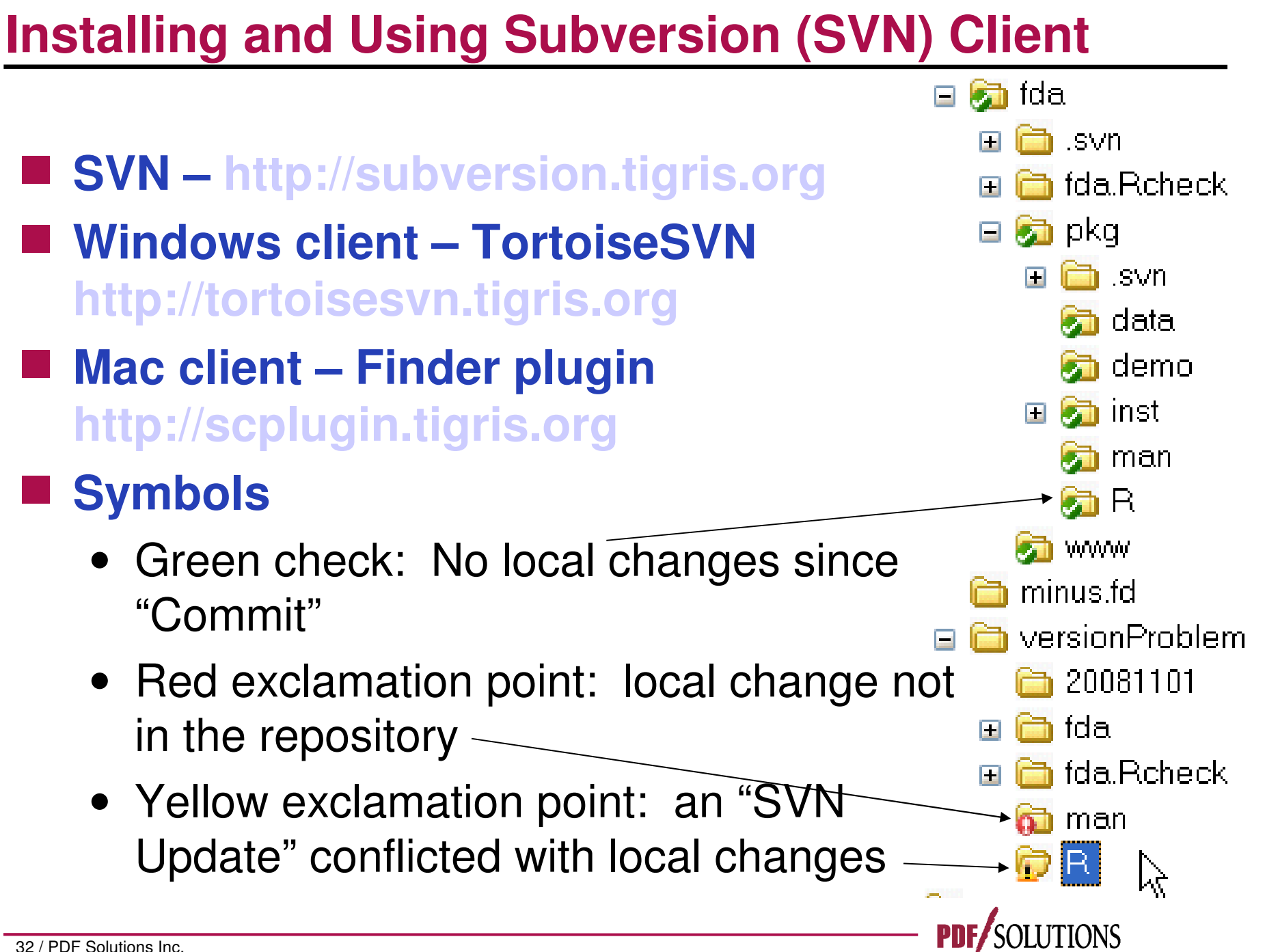

# ■ SVN Checkout

• Creates a local copy of a package on an SVN repository

# ■ SVN Update

- Updates local copies to newer versions on the repository
- Identifies conflicts between recent changes made locally and elsewhere

# **SVN Commit**

• Uploads recent changes from the local copy to the repository

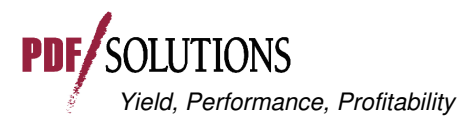

## **Two Subversion Repositories For R: RForge & R-Forge**

- **RForge: www.rforge.net**
	- 37 projects as of 2009-03-11

#### **Service Service R-Forge: r-forge.r-project.org**

- 340 projects as of 2009-03-11
- including DierckxSpline, FinTS, maxLik, fda, Rmetrics, ...

#### **Service Service Both are free**

- **Service Service Installation of Packages in R: If an R-Forge package passed the quality check it can be installed directly via:** 
	- install.packages("DierckxSpline",repos="http://r-forge.rproject.org")

34 / PDF Solutions Inc.

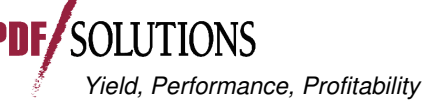

## **Anonymous Subversion Access From R-Forge**

- **Service Service svn checkout svn://svn.r-forge.rproject.org/svnroot/dierckxspline**
- **Windows: right-click on a new folder & select SVN Checkout Explore** Open Search -Sharing and Security... Snaglt *<b>Checkout* <mark>∉</mark> SVN Checkout... -**PETortoiseSVN** Repository URL of repository: svn://svn.r-forge.r-project.org/svnroot/dierckxspline Checkout directory: D:\spencerg\statmtds\splines\newDierckx

Yield, Performance, Profitability

### **Developer Subversion Access Via SSH**

- Only project developers can access the SVN tree **via this method. SSH must be installed on your client machine. Substitute developername with the proper values. Enter your site password when prompted.**
- **svn checkout svn+ssh://developername@svn.rforge.r-project.org/svnroot/dierckxspline**

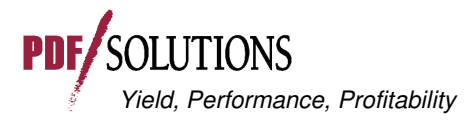

## **A Local Subversion Repository**

# **Why?**

• Facilitate collaboration on software development

# **How?**

- Different people typically work on different functions
- "SVN Update" downloads recent changes made by others
- "R CMD check" makes sure everything passes the programmed unit tests
- "SVN Commit" uploads recent local changes

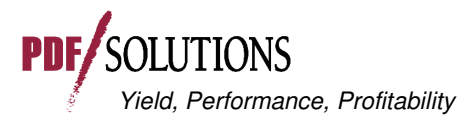

## **How To Establish/Maintain An SVN Repository**

- Creating a repository server typically requires **help from your local IT department**
	- We won't discuss that here.
- Once established, TortoiseSVN can be used to **create projects.**
- To add a new project to the repository:
	- "Import" to the repository
	- "Checkout" an official local copy
		- which contains the bookkeeping SVN requires that isNOT included in your "Import"

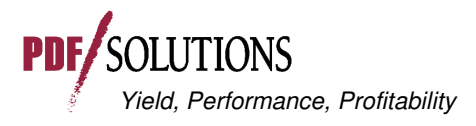

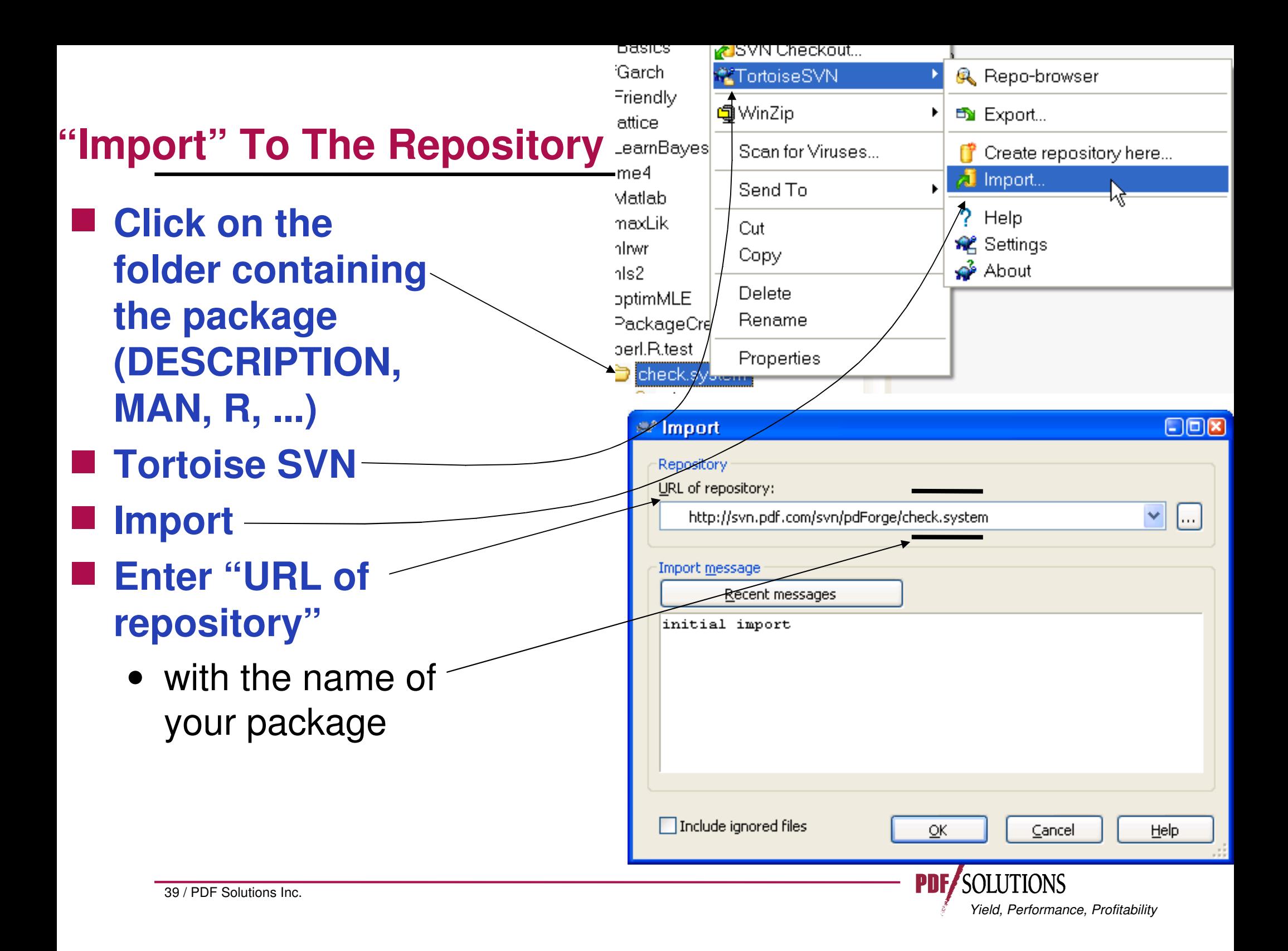

# **"Checkout"**

- Your original does NOT contain the bookkeeping **information required by SVN**
- Therefore, you need to "Checkout" an official copy properly **configured for SVN**

#### **STATE To do that**

- Create a new folder to contain this version
- Right-click: **TortoiseSVN**
- Checkout
- 40 / PDF Solutions Inc.● Enter "URL of Repository" and "Checkout Directory"

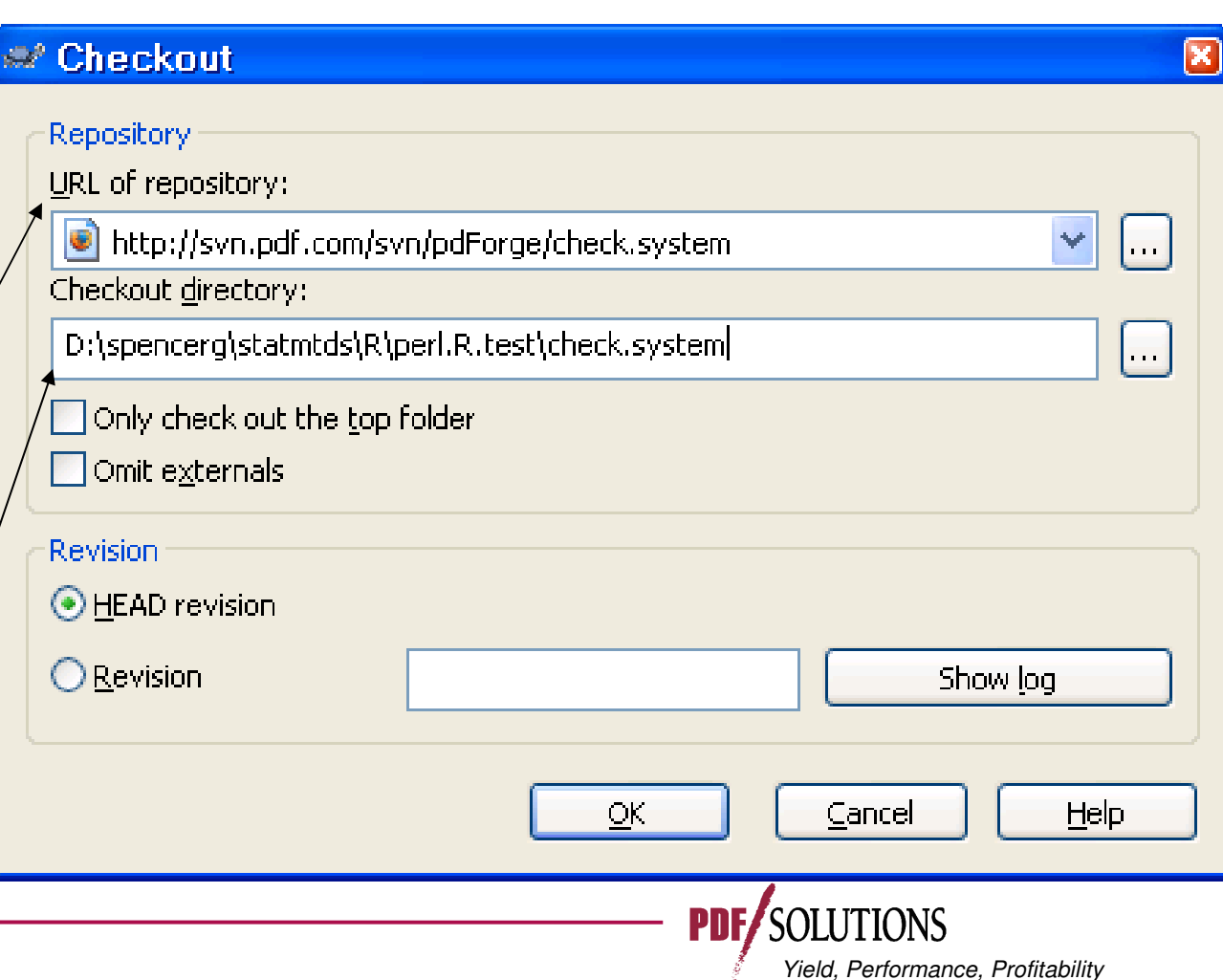

### **Outline**

- **STATE Installing R and R Packages**
- **Obtaining source code**
- **Creating R packages**
- **Establishing and Maintaining Local R Archive Networks**
- **Using Subversion (SVN)**

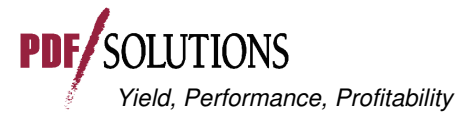

# **Writing R Extensions**

- http://cran.r-project.org/doc/manuals/R-exts.pdf
- THE official reference manual for R package development
- BUT: It IS a reference manual, NOT a tutorial
- **STATE Rossi, Peter (2006) Making R Packages under Windows: A Tutorial** 
	- http://faculty.chicagogsb.edu/peter.rossi/research/ba , accessed 2008.11.02
	- **Excellent overview**

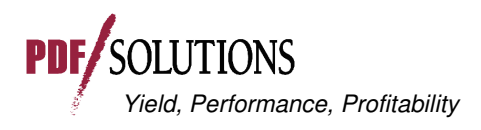

### **Annotated Bibliography – 2**

- **Falcon, Seth (2006) Modeling package dependencies using graphs. R News, 6(5):8-12, December 2006.** 
	- "pkgDepTools" package for viewing dependencies between packages

 **Gilbert, Paul, R (2004) package maintenance. <sup>R</sup> News, 4(2):21-24, September 2004.** 

- Reviews the "Make" capabilities described more fully in "Writing R Extensions"
- **Ligges, Uwe (2003) R help desk: Package management. R News, 3(3):37-39, December 2003.** 
	- Managing packages in multiple 'libraries'

### **Annotated Bibliography – 3**

- Leisch, Friedrich (2008): Creating R Packages: A **Tutorial. In: Brito, Paula (ed.) , Compstat 2008 - Proceedings in Computational Statistics. Physica Verlag: Heidelberg, Germany.**
	- http://epub.ub.uni-muenchen.de/6175/
- **Ripley, Brian D. (2005) Packages and their management in R 2.1.0. R News, 5(1):8-11, May 2005.** 
	- Updates Ligges (2003) to R 2.1.0

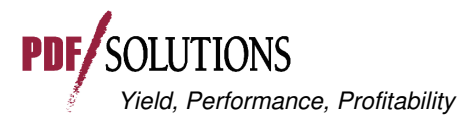

- **Rougier, Jonathan (2005) Literate programming for creating and maintaining packages. R News, 5(1):35-39, May 2005.** 
	- "The basic idea of literate programming is ... to keep the code and the documentatation ... together, in one file" using the "noweb" literate programming tool.

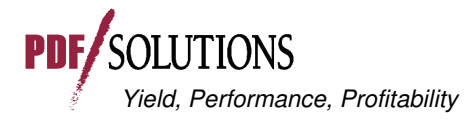